## **Fourth Floor Courtroom's Attorney's Media Station**

**How do I make it work?** Everything is controlled by the either the *Attorney's or Judge's Control Panel* of the Media Station.

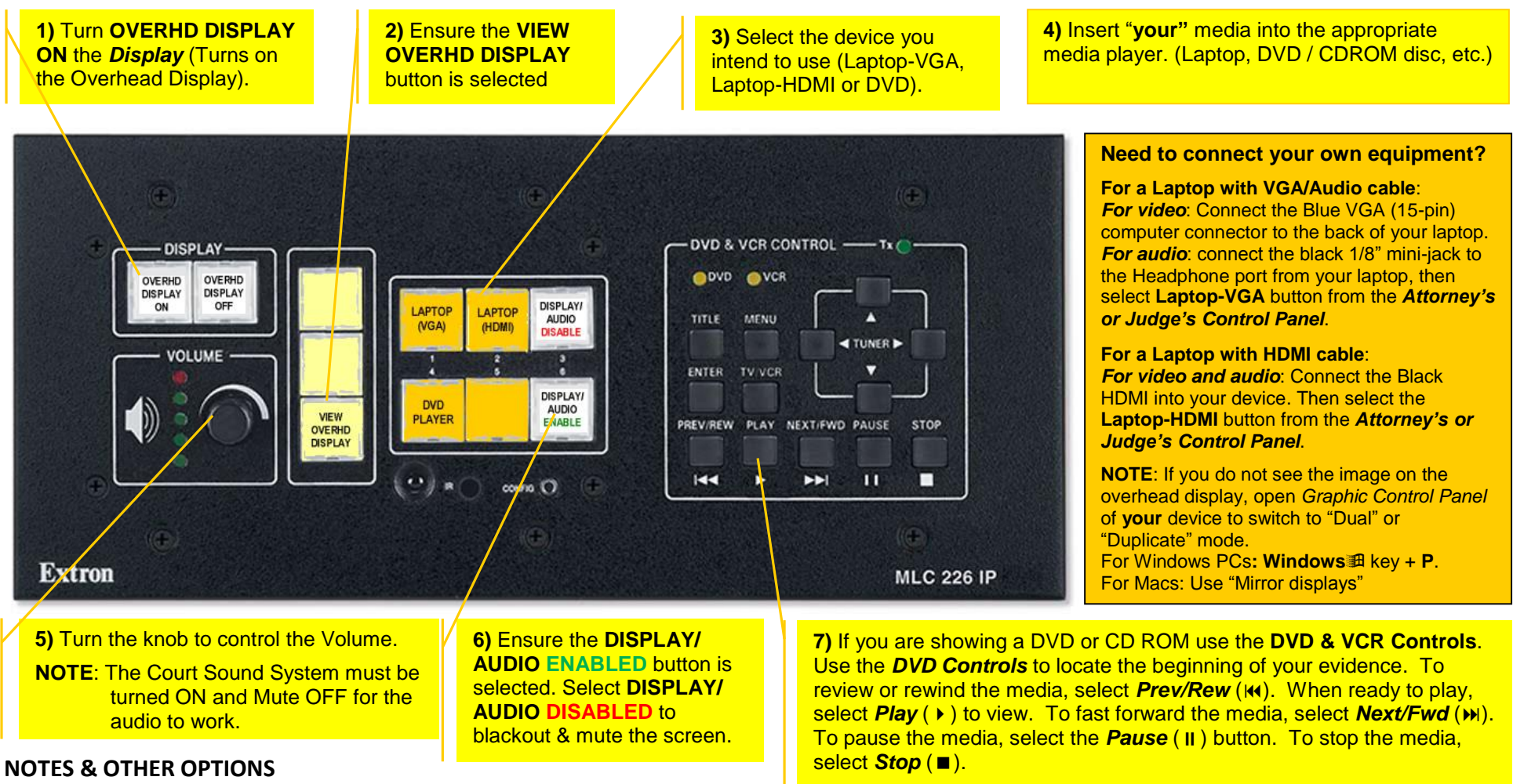

- If you need to blackout the overhead display, select *Display/Audio Disable* (*When selected the button will turn Red*). **NOTE: This will stop both the audio and video signal from being displayed or heard**. To resume, select *Display/Audio Enable* (The button should light *Green*).
- All of the controls for the DVD player can be accessed through the *Attorney's Control Panel.* There is no reason to adjust or attempt make changes to the DVD player except to **EJECT** your media from the player.
- $\div$  If you have multiple types of media like a DVD disc and something on your laptop, you can preview and queue up the evidence to the place you want to start it from, then select *Pause* (II), now select the next device(s), queue them up to the starting spot, place them on *Pause* (II), then when are ready to show your media, select the device, then select *Play* (). (**NOTE**: *The DVD player may stop the media if set on Pause over 10 minutes.*)
- $\div$  If your media player has a unique cable or adapter to connect your device to the HDMI or VGA connectors, please unplug the cables provided by the court and use your own.

**If you experience any problems or have additional questions, please call the JIS Helpdesk at ext. 3900.**

## **Fourth Floor Courtroom's Judge's Media Stations**

**How do I make it work?** Everything is controlled by the either the *Attorney's* or *Judge's Control Panel* of the Media Station.

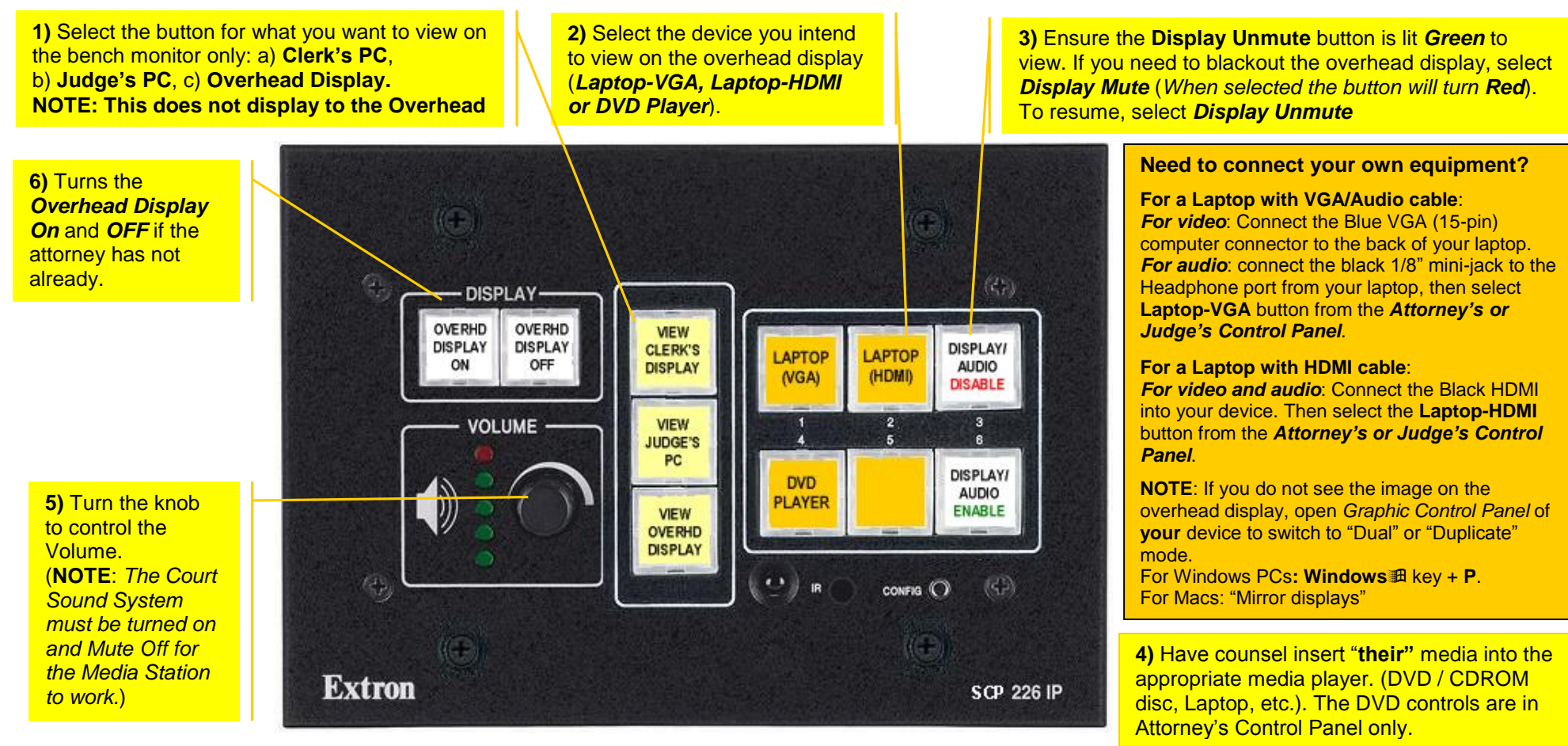

## **NOTES & OTHER OPTIONS**

- If you need to blackout the overhead display, select *Display/Audio Disable* (*When selected the button will turn Red*). **NOTE: This will stop both the audio and video signal from being displayed or heard**. To resume, select *Display/Audio Enable* (The button should light *Green*).
- $\triangleq$  All of the controls for the DVD player can be accessed through the **Attorney's Control Panel.** There is no reason to adjust or attempt make changes to the DVD player except to **EJECT** your media from the player.
- $\div$  If you have multiple types of media like a DVD disc and something on your laptop, you can preview and queue up the evidence to the place you want to start it from, then select *Pause* (II), now select the next device(s), queue them up to the starting spot, place them on *Pause* (II), then when are ready to show your media, select the device, then select *Play* (). (**NOTE**: *The DVD player may stop the media if set on Pause over 10 minutes.*)
- $\div$  If your media player has a unique cable or adapter to connect your device to the HDMI or VGA connectors, please unplug the cables provided by the court and use your own.

**If you experience any problems or have additional questions, please call the JIS Helpdesk at ext. 3900.**